# **How to use PreUpgrade**

(Redirected from PreUpgrade)

In other languages: English (en) Pycckuvi (m) (https://fedoraproiect.org/wiki/How to use PreUpgrade/ru) [edit (https://fedoraproiect.org/w/index.php?title=Template:Lang/How to use PreUpgrade&action=edit)

PreUpgrade is an application users run on a existing release, that resolves and downloads packages required to upgrade to a newer release of Fedora. While PreUpgrade downloads the necessary packages, users are free to<br>cont

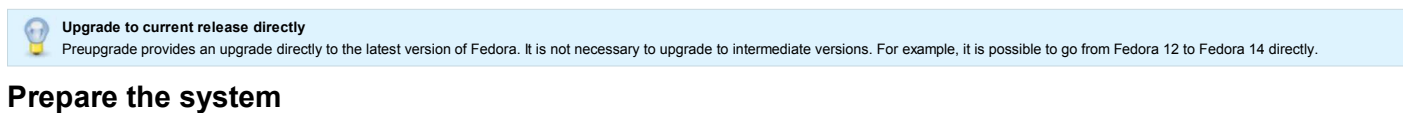

While preupgrade provides a generally hassle free upgrade experience. The following steps are recommended before proceeding

- 1. *Backup* Before performing any system maintenance, it is recommended that you back up all important data before proceeding.
- *Update* Apply available updates Fedora updates before proceeding. As the root user, issue the following command. 2.

yum update

3. Install - As of Fedora 10, the preupgrade utility is included in a default Fedora install. However, the package can be installed manually using the yum command. yum install preupgrade

# **Perform the upgrade**

Typically, you will be prompted by PackageKit (https://admin.fedoraproject.org/pkgdb/acls/name/PackageKit) when upgrades are available for your system. However, if you choose to manually upgrade using preupgrade, the steps are listed below.

1. As the root user, run the command preupgrade to start the Preupgrade application. If you prefer a command line application, the command preupgrade-cli is available.

- 2. On the *Choose desired release* screen, select the Fedora release you want to upgrade to , and click the *Apply* button.
- 3. When all of the packages have downloaded, reboot your system to start the Fedora installer and upgrade to the next release.

# **Remote upgrade**

preupgrade has a switch that allows a remote upgrade via VNC. If you're using preupgrade for a remote upgrade, you'll more than likely be dealing with a machine that has a static IP. This is handled via the preupgrade comm

preupgrade-cli --vnc[=password] --ip=[IPADDR] --netmask=[NETMASK] --gateway=[IPADDR] --dns=[DNSSERVER] "Fedora 13 (Goddard)"

# **Common post-upgrade tasks**

After the upgrade is complete, additional steps are recommended to complete the process.

# **Removing unsupported packages**

Some packages may no longer be supported by the new release. You may wish to remove these packages because they will no longer get security updates, and they may cause later conflicts with supported packages. These can be identified with the following command:

package-cleanup --orphans

## **Examine .rpmsave and .rpmnew files**

After completing the upgrade process, you may notice file names ending with . romsaye and . romney. Don't be alarmed. The upgrade process will always preserve any locally modified configuration files. The file names ending . rpmsave contain your local configuration changes. While the file names ending with . rpmnew represent the configuration file originally packages with the software

You should examine all .rpmsave and .rpmnew files created by the upgrade. Depending on the differences, you may need to manually merge configuration files. You can locate all matching files using the find command

find / -print | egrep "rpm(new|save)\$"

You may wish to speed up repeat searches as you edit, by running the updatedb command first, and then using locate for subsequent searches.

updatedb locate --regex "rpm(new|save)\$"

## **Verify the upgrade** Run

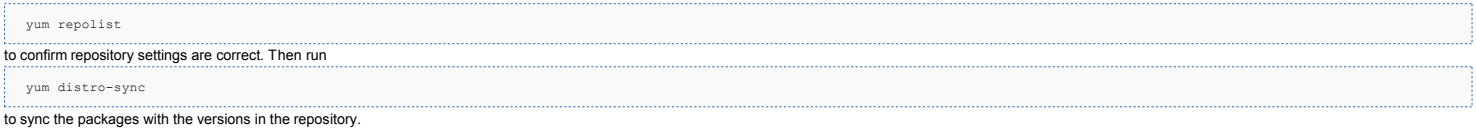

# **Troubleshooting**

# **Not enough space in /boot**

Fedora 13 and above has a 500 MB default hoot partition. The default /boot filesystem size of 200MB for previous releases can be a problem for users uporading from that release. In many cases the diskspace that is likely f just enough for preupgrade to find enough space to download the installer to but not quite enough for it to run the installer and install the new kernel after reboot. This section outlines several tips that have been known always when performing administrative tasks, be sure to back-up any data before proceeding.

There are two basic methods to make preupgrade work in this situation. In the first method, you need to free up sufficient space for the installer to install the new kernel packages. In the second method, you need to tempo enough of the space on /boot to force preupgrade to download the installer after rebooting.

## **Method 1: Free up space**

First, try to remove any kernel packages not currently in use on your system. The kernel-prune.py (http://skvidal.fedorapeople.org/misc/kernel-prune.py) script can be used to identify kernels that may be safely removed. If choose to remove additional kernels, be prepared with installation media (http://fedoraproject.org/en/get-fedora) should you be unable to return to your previously installed system.

The installer will need approximately 26M of free space in /boot. Use the following command to determine the amount of free space in the /boot partition

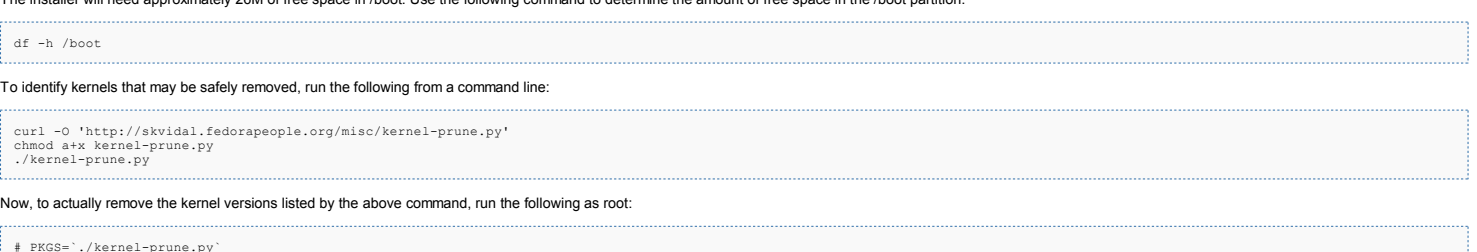

# PKGS=`./kernel-prune.py` # echo \$PKGS # yum remove \$PKGS

# How to use PreUpgrade - FedoraProject

Next, adjust the number of reserved filesystem blocks using the command tune2fs. You'll first need to identify the block device for your /boot file system. In the example below, /dev/sda1 is the block device for the /boot

```
# mount | grep "/boot"
/dev/sda1 on /boot type ext4 (rw)
```
Now, adjust the number of reserved blocks for the /boot filesystem using the command tune2fs. Normally, a small amount of space on ext filesystem formatted partitions is 'reserved' and can only be used by the system administrator; this is to prevent an entirely full partition from rendering a system unbootable, and allow the administrator some space in which to work in order to clean up 'full' partitions. However, neither of this case the /boot filesystem, so removing this reserved space is safe.

# tune2fs -r 0 /dev/sda1

Last, try removing unnecessary files from the /boot filesystem. This will largely depend on how your system is set up. Removing the incorrect files may result in a unbootable system. Some candidates for removal include /bo and /boot/grub/splash.xpm.gz.

# **Method 2: Trick preupgrade into downloading the installer**

This method requires you to have a wired connection to the internet during the install. If you are on wireless and cannot connect via an ethernet cable you will have to use Method 1 instead

First, find out how much space is available on the /boot filesystem. df is the command you want for this:

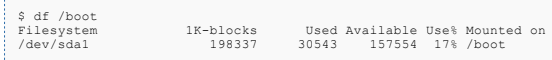

**Second**, create a file that takes up enough space that preupgrade decides it cannot install stage2 now. Preupgrade needs approximately 120MB for the installer image so we'll make sure we have a bit less than 100MB. For th

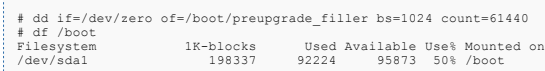

Third, run preupgrade as normal. In the early stages, before downloading packages, preupgrade should tell you that there wasn't enough room to download part of the installer but it can download it after reboot if you have ethernet cable. Then you can reboot.

# rm /boot/preupgrade\_filler

**Fourth**, the computer should boot into the installer, connect to the internet via the ethernet cable and start downloading the stage2 installer image. Then it should continue upgrading as normal.

# **Upgrade does not install upon reboot**

### **Explanation**

If you have a multiboot configuration, the /boot menu that grub uses might be different from the /boot menu that preupgrade modifies. In this case, you will need to point grub to the appropriate file to complete upgrade up If this is not done, once preupgrade has completed downloading and installing files, upon reboot no change will be visible. The system will simply reboot as to the older version

Preupgrade boots into an upgrade kernel as an intermediate step. Once the system has been upgraded, preupgrade replaces the temporary upgrade kernel option with an option for the upgraded kernel. In other words, there are two modifications made to the bootloader: a temporary upgrade option, followed by an option that is permanent until the next upgrade.

The grub bootloader can be used to boot from its command line, or /boot/grub/menu.lst can be modified to create a boot menu option. (Example screenshot of grub boot menu. (http://en.wikipedia.org /wiki/File:GRUB\_screenshot.png) ) (For further detail on grub, refer to the grub manual. (http://www.gnu.org/software/grub/manual/grub.html) )

Either grub option can be used for either preupgrade step. To be comprehensive, the following describes both the command line option and doing so by editing the menu. Lat file.

However, since the upgrade should only be run once, and the upgraded system will probably require repeated booting, the most expedient approach is probably to manually boot the upgrade via the grub command line, then once the upgrade has completed, to add an option to menu.lst add the upgraded Fedora installation to the grub boot menu. This would correspond to using Method 1, Steps 1 - 3, followed by Method 2, Step 4.

## **Method 1: Boot Manually from Grub Command Line**

#### **STEP 1: Identify Partition Location**

Identify the drive and partition of your Fedora /boot folder. (See Grub Naming Convention (http://www.gnu.org/software/grub/manual/html\_node/Naming-convention.html) for details.) For example, if you installed Fedora entire the fourteenth partition of a second hard drive, /boot would be located on root (hd1,13)

#### **STEP 2: Boot from Partition Location**

Upon reboot, enter 'c' to enter the grub command line. Using the appropriate drive and partition numbers, enter the following commands:

root (hd1,13) kernel /boot/upgrade/vmlinuz initrd /boot/upgrade/initrd.img boot

#### This will boot the upgrade installation.

#### **STEP 3: Select Installation Image**

The upgrade installation will then run an ncurses dialog. After selecting language and keyboard types, select hard drive for installation method. The next dialog box will require partition and directory information of the image. Select the partition from the drop-down menu. (Note that the numbering will be one off from the quub partition. In other words root, that 13) will appear as devised to lead the install image file: /boot/upgrade/install.img.

The installation will run normally at this point. After completing the upgrade, you will need to either boot the upgraded system manually by entering the newly installed kernel and initrd. img files at the grub command lin entry to the menu.lst file. This step is detailed in the next section.

## **Method 2: Edit the Grub menu.lst File**

As an alternative to entering the commands at the grub command prompt upon reboot, you can also edit grub's menu. 1st file to add an option that will allow you to select booting to the upgrade process from grub's boot menu the upgrade should only be run once, after you've upgraded you will then need to re-edit menu.lst, remove the upgrade boot menu option, and add a boot entry for the new kernel.

### **STEP 1: Identify Partition Location**

Identify the drive and partition of your Fedora /boot folder. Grub Naming Convention (http://www.gnu.org/software/grub/manual/html\_node/Naming-convention.html). For example, if you installed Fedora entirely on the fourteen partition of a second hard drive, /boot would be located on root (hd1,13)

#### **STEP 2: Edit menu.lst**

Locate and open the /boot/grub/menu.lst file that grub actually uses. If this file is on another partition, check the /media files

Using the appropriate drive and partition information in the root line format, add the following entry to the menu. Lst file:

kernel /boot/upgrade/vmlinuz initrd /boot/upgrade/initrd.img savedefault boot

Save the file, and reboot. Select the Fedora Upgrade from the grub boot menu.

#### **STEP 3: Select Installation Image**

The upgrade installation will then run an ncurses dialog. After selecting language and keyboard types, select hard drive for installation method. The next dialog box will require partition and directory information of the

Finally, enter the location of the install image file: /boot/upgrade/install.img. The installation will run normally at this point.

### **STEP 4: Cleanup menu.lst**

After completing the upgrade, you will need to either boot the upgraded system manually by entering the newly installed kernel and initrd.img files at the grub command line, or by adding an entry to the menu.lst file.

The following is an example of a grub entry for a Fedora Core 10 installation, located on the fourteenth partition of the second hard drive.

title Fedora Core 10 (on /dev/sdb14) root (hd1,13) kernel /boot/vmlinuz-2.6.27.5-117.fc10.x86\_64 ro quiet splash initrd /boot/initrd-2.6.27.5-117.fc10.x86\_64 savedefault boot

Locate the updated kernel and initrd files located in the /boot folder of the Fedora partition, and create an entry with modified title, kernel, and initrd lines that will match those of the upgrade.

Finally, remove the upgrade boot entry from menu. Lst.

Retrieved from "https://fedoraproject.org/wiki/How\_to\_use\_PreUpgrade" Categories: Documentation | How to | PreUpgrade

The Fedora Project is maintained and driven by the community and sponsored by Red Hat. This is a community maintained site. Red Hat is not responsible for content.

This page was last modified on 14 November 2010, at 15:07. | Content is available under Attribution-Share Alike 3.0 Unported.

How to use PreUpgrade - FedoraProject